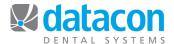

## Referral

The Referral page shows the current outstanding treatment plan for the patient and allows an outside provider to be designated for treatments that are referred out.

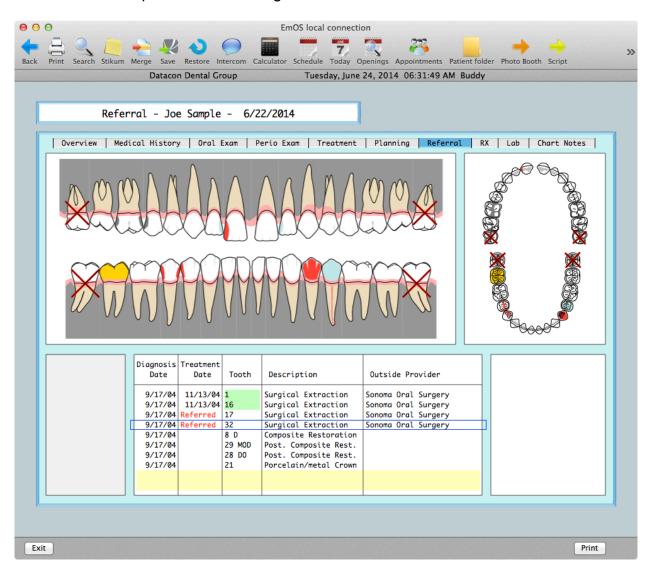

Treatments that were referred to an outside provider and completed include a treatment date and are highlighted in green.

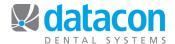

Selecting an item from the list of treatment plan transactions shows a menu of choices that includes the option to choose an outside provider, the option to edit the note on the transaction and an option to set the completion date.

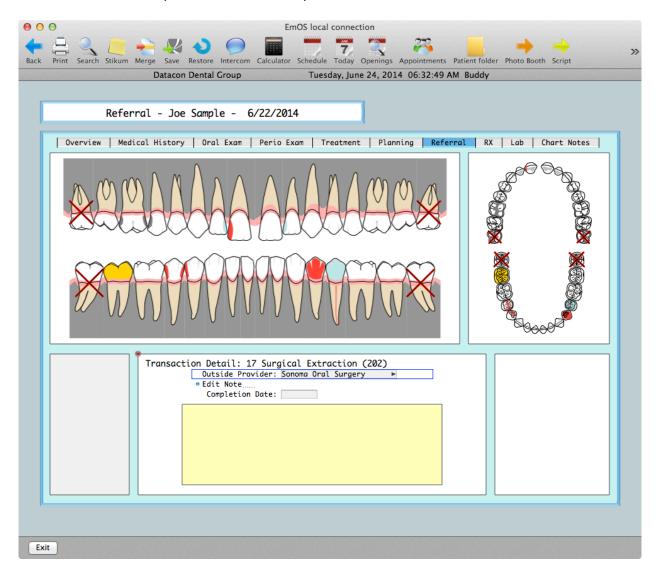

When an outside provider is picked, the treatment is added to the list of procedures for that provider. This can be seen by choosing the provider from the list of outside providers in the Referrals are of the Main Menu. When the procedure is complete, enter the completion date to post the transaction to the patient chart as completed work done elsewhere.

Questions? Contact the staff at Datacon for help.

www.datacondental.com Phone: (800) 773-7878

Email: info@datacondental.com